# **HF32D**

HF-Analyser for Frequencies from 800 MHz to 2.5 GHz

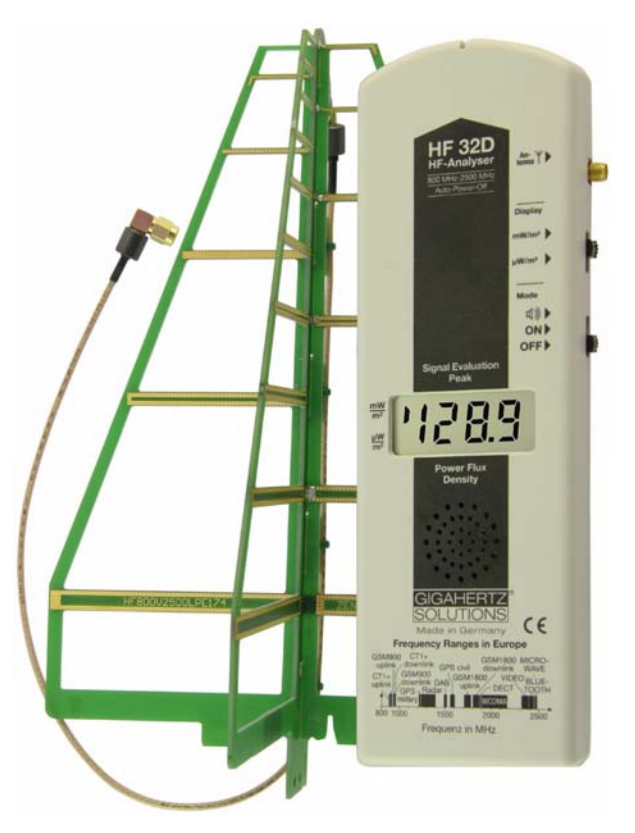

# **Instruction Manual**

#### Revision 4.5

This manual will be continuously updated, improved and expanded. You will find the current version at your local distributors homepage or at www.gigahertz-solutions.de

Please carefully review the manual before using the device. It contains important advice for use, safety and maintenance of the device. In addition it provides the background information necessary to make reliable measurements.

© by GIGAHERTZ SOLUTIONS GmbH, 90579 Langenzenn, Germany. All rights reserved. No reproduction or distribution in part or total without editor's written permission.

# **Professional Technology**

With the HF analyzers, GIGAHERTZ SOLU-TIONS© sets new standards in HF testing. Professional measurement engineering is offered with a unique price/performance ratio - the only one of its kind worldwide. This was made possible through the consistent use of innovative integrated components, as well as highly sophisticated production engineering. Some features have patents pending.

The HF analyzer you purchased allows a competent assessment of HF exposures between 800 MHz and 2.5 GHz. From a building biology perspective, this particular frequency range is particularly relevant because cellular phones, cordless phones, microwave ovens as well as next-generation technologies such as UMTS/3G or Bluetooth and WLAN all make extensive use of it.

We appreciate the confidence you have shown in purchasing this HF Analyzer. With the confidence that your expectations will be met, we wish you great success in collecting valuable information with this HF analyzer.

If you should encounter any problems, please contact us immediately. We are here to help.

GIGAHERTZ SOLUTIONS GmbH, Germany Am Galgenberg 12, D-90579 Langenzenn, www.gigahertz-solutions.com

For your local distributor please contact www.gigahertz-solutions.com

# **Contents**

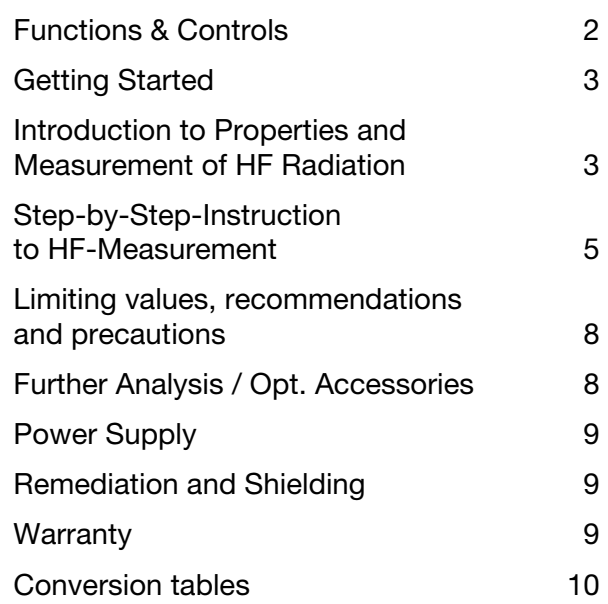

#### **Safety Instructions:**

It is imperative to carefully study the instruction manual prior to using the HF analyzer. Important information regarding safety, use and maintenance is provided herein.

The HF analyzer should never come into contact with water or be used outdoors during rain. Clean the case only from the outside, using a slightly moist cloth. Do not use cleaners or sprays.

Prior to cleaning the HF analyzer or opening the case, shut it off and unplug all extension cords. There are no userserviceable parts inside the instrument.

Due to the high sensitivity level, the electronics of the HF analyzer are very sensitive to heat, impact as well as touch. Therefore do not leave the instrument in the hot sun, on a heating element or in other damaging environments. Do not let it drop or try to manipulate its electronics inside when the case is open.

This HF analyzer should only be used for the purposes described in this manual and only in combination with supplied or recommended accessories.

**HF 32D**  $Am + Y$ **HF-Analyser** 1 800 MHz-2500 MHz Auto-Power-Off **Display**  $\mathbf{2}^{\mathsf{T}}$ 4  $mW/m^2$  $uW/m<sup>2</sup>$ ັ3` Mode ่ ปี ∭ ) ON<sup>b</sup> OFF<sup>></sup> **Signal Evaluation** Peak **Power Flux Density GIGAHERTZ SOLUTIONS**  $\epsilon$ Made in Germany **Frequency Ranges in Europe** GSM900 CT1+ GSM1800 MICROuplink / downlink GPS civil downlink WAVE GSM900 Groch Gownlink WAVE  $CT1+$ uplink **DECT**  $3PS - Radar$ **WCDMA** nilitar  $800, 1000$  $2000$  $2500$ ำ ร่าง Frequenz in MHz

**The HF component of the testing instrument is shielded against interference by an internal metal box at the antenna input (shielding factor ca. 35 – 40 dB)**

# **Functions and Controls**

- 1) Connecting socket for antenna cable. The antenna is inserted into the "cross like" opening at the front tip of the instrument.
- 2) Wahlschalter für die Einheit der Anzeige. Die meisten Grenzwerte werden in µW/m² angegeben (untere Schalterstellung). Die gewählte Anzeigeeinheit wird durch einen kleinen Balken links im Display angezeigt.

Zu Beachten: Durch Umschalten verändert sich nicht die Empfindlichkeit oder der Messbereich, nur die Einheit der Anzeige!

- 3) ON/OFF switch. In middle switch-position .  $\div$   $\mathbb{I}$  ., the audio analysis mode is activated. In upper position ... II. III setting, you can additionally hear a signal proportional to the field strength<sup>1</sup>.
- 4) This instrument has an "Auto-Power-Off function" to avoid unintentional discharge of the battery<sup>2</sup>.

#### **Contents of the package**

Instrument

Attachable antenna

Alkaline Mangan (AlMn) 9 V battery (inside the meter )

Comprehensive instruction manual

*Check the HF analyzer and its antenna by following the instructions under "Getting Started."* 

 $2$ <sup>2</sup> The instrument switches off after about 30 Minutes at regular charging level of the battery and after about 3 Minutes when "Low Batt." is displayed on the LCD.

 $<sup>1</sup>$  For this feature the volume control should be turned</sup> down completely because otherwise the sound mixes with the "audio analysis". Similar to Geiger counter.

#### *Connecting the Antenna*

Screw the angle connector of the antenna connection into the uppermost right socket of the HF analyzer. It is sufficient to tighten the connection with your fingers. (Do not use a wrench or other tools because over tightening may damage the threads.)

This SMA connector has gold-plated contacts is the highest quality commercial HF connector in that size.

Carefully check the tight fit of the connection at the antenna tip. This connection, at the tip of the antenna, must not be opened.

Slide the antenna into the vertical / cross shaped slot at the rounded top end of the HF analyzer. Make sure the antenna cable has no tension and lies below the instrument. It may help to loosen the SMA-connector temporarily to let the cable fall into a "relaxed" position.

#### **Do not bend, break or stretch the antenna cable!**

The antenna can be used by attaching it to the top end of the HF analyzer or holding it in your hand. When holding the antenna in your hand, please ensure that your fingers do not touch the first resonator or antenna conductors. Therefore it is recommended to hold it at the opposite end. For a precision measurement, the antenna should not be held with your fingers, but be attached to the designated slot at the top end of the HF analyzer.

There are small ferrite-rolls fitted on the connectors of the antenna cable. They serve the purpose of fine-tuning<sup>3</sup>. Do not remove!

#### *Checking Battery Status*

When the "Low Batt" indicator appears in the center of the display, measurement values are not reliable anymore. In this case the battery needs to be changed.

If there is nothing displayed at all upon switching the analyzer on, check the connections of the battery. If that does not help try a new battery.

Remember that rechargeable batteries only have about a quarter of the capacity of the recommended AlMn-batteries.

#### **Note**

Each time you make a new selection (e.g. switch to another measurement range) the display will systematically overreact for a moment and show higher values that droop down within a couple of seconds.

The instrument is *now ready for use.* 

*In the next chapter you will find the basics for true, accurate HF-measurement*.

# **Introduction to Properties and Measurement of HF Radiation**

This instruction manual focuses on those properties that are particularly relevant for measurements in residential settings.

Across the specified frequency range (and beyond), HF radiation causes the following effects in materials exposed to it:

- 1. Partial Permeation
- 2. Partial Reflection
- 3. Partial Absorption.

The proportions of the various effects depend, in particular, on the exposed material, its thickness and the frequency of the HF radiation. Wood, drywall, roofs and windows, for example, are usually rather transparent spots in a house.

#### **Minimum Distance**

In order to measure the quantity of HF radiation in the common unit "power density" (W/m²), a certain distance has to be kept from the HF source. It is important to keep a minimum distance of one to two meters between the HF32D and the source of radiation.

#### **Polarization**

When HF radiation is emitted, it is sent off with a "polarization". In short, the electromagnetic waves propagate either vertically or horizontally. Cellular phone technology, which is of greatest interest to us, is usually vertically polarized. In urban areas, however, it sometimes is already so highly deflected

<sup>&</sup>lt;sup>3</sup> Should they loosen they can be glued again with any household glue

that it runs almost horizontally or at a 45 degree angle. Due to reflection effects and the many ways in which a cellular handset can be held, we also observe other polarization patterns. Therefore it is always strongly recommended to measure both polarization planes, which is defined by the orientation of the antenna.

#### **Fluctuations with Regards to Space and Time**

Amplification or cancellation effects can occur in certain spots, especially within houses. This is due to reflection and is dependent on the frequencies involved. Most transmitters or cellular handsets emit different amounts of energy during a given day or over longer periods of time, because reception conditions and network usage change constantly.

All the above-mentioned factors affect the measurement technology and especially the procedure for testing. This is why in most cases several testing sessions are necessary.

### **Measuring HF Radiation**

When testing for HF exposure levels in an apartment, home or property, it is always recommended to record individual measurements on a data sheet. Later this will allow you to get a better idea of the complete situation.

It is important to repeat **measurements several times**: First, choose different daytimes and weekdays in order not to miss any of the fluctuations, which sometimes can be quite substantial. Second, once in a while, measurements should also be repeated over longer periods of time, since a situation can literally change "overnight." A transponder only needs to be tilted down by a few degrees in order to cause major changes in exposure levels (e.g. during installation or repair of cellular phone transmitters). Most of all it is the enormous speed with which the cellular phone network expands every day that causes changes in exposure levels. In the future we will also have to deal with third generation networks (e.g. UMTS/3G), which are expected to increase exposure levels considerably since their system design requires much more tightly woven "cells" of base stations compared to current GSM networks.

Even if you only intend to test indoors, it is recommended first to take measurements **in each direction** outside of the building. This will give you an initial awareness of the "HF tightness" of the building and also potential HF sources inside the building (e.g. 2.4 GHz telephones, also from neighbours).

Furthermore you should be aware that taking measurements indoors adds another dimension of testing uncertainties to the specified accuracy of the used HF analyzer due to the narrowness of indoor spaces. According to the "theory" quantitatively accurate HF measurements are basically only reproduci ble under so-called "free field conditions", yet we have to measure HF inside buildings because this is the place where we wish to know exposure levels. In order to keep sys tem-immanent measurement uncertainties as<br>low as possible, it is imperative to carefully<br>follow the measurement instructions.<br>As mentioned earlier in the introduction, only<br>slight changes in the positioning of the HF<br>analy

tuations in measurement values. (This effect is even more prevalent in the ELF range.) **It is suggested that exposure assessments are based on the maximum value within a locally defined area** even though this particu-

lar value might not exactly coincide with a<br>particular point of interest in, for example, the<br>head area of the bed.<br>The above suggestion is based on the fact<br>that slightest changes within the environment<br>can cause rather m ent readings within 24 hours at exactly the<br>same spot. The maximum value across a<br>locally defined area, usually changes only if<br>the HF sources change, which is why the<br>latter value is much more representative of<br>the assess

# **Step-by-Step-Instruction to HF-Measurement**

# **Preliminary Notes Concerning the Antenna**

The supplied logarithmic-periodic antenna (or aerial), has **exceptional directionality**. Thus it becomes possible to reliably locate or "target" specific emission sources in order to determine their contribution to the total HF radiation level. To know exactly the direction from where a given HF radiation source originates is a fundamental prerequisite for effective shielding. Our logarithmic periodic antenna, the "LogPer antenna", provides a distinct division of the horizontal and vertical polarization plane. Also the frequency response is exceptional. There is a patent pending for its design.

The missing directionality of standard telescope antennae is one of the reasons why they are not suited for reliable HF measurements in building biology EMR.

### **Important**:

As the LogPer Antenna provided with this instrument is shielded against ground influences one should "aim" about 10 degrees below the emitting source one wants to measure. This is to avoid distortions of the reading.

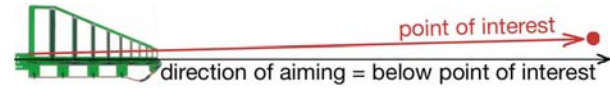

The upper edge of the foremost resonator is a good "aiming aid" for the required angle. It does not matter if the angle gets a little too wide.

The readings from the instrument's display reflect the integral power density in the "antenna lobe". (ie., the antenna is most sensitive, with a rounded peak, to radiation from a direction parallel to its axis with the sensitivity tapering off rapidly with increasing angle of incidence.)

The frequency range of the LogPer aerial supplied covers cellular phone frequencies (e.g. GSM800, GSM1900, TDMA, CDMA, AMPS, iDEN), 2.4-GHz (DECT) cordless phones, frequencies of third generation technologies, such as UMTS, WLAN and Bluetooth, as well as other commercial frequency bands and microwave ovens. All the frequencies in between are also included. This is the frequency range which you would find most pulse-modulated signals, concerned scientists are worried about.

For monitoring of these critical sources of radiation as conveniently as possible the frequency band of the LogPer aerial supplied together with the instrument has been limited intentionally by its design to frequencies above 800 MHz, i.e. frequencies below 800 MHz are suppressed. The suppression is additionally enforced by an internal highpass filter at 800 MHz. This reduces the disturbing impact of most sources like radio broadcasting, television stations or amateur radio on the measurements to a minimum.

In order to measure frequencies below 800 MHz down to 27 MHz the instruments HFE35C and HFE59B are available from Gigahertz Solutions. They come with an active

horizontally isotropic ultra broad band aerial down to 27 MHz, the UBB27

# **Measurements for a Quick Overview**

This is helpful to gain insight into the overall situation. Since the actual number values are of secondary interest in this phase, it is usually best to simply follow the audio signals which are proportional to the field strength. (Set" On/Off" switch ("Mode" to: 4).

### **Procedure for the Quick Overview Measurement:**

The HF analyzer and antenna are to be checked following the instructions under "Getting Started."

HF radiation exposure can differ at each point and from all directions. Even though the HF field strength of a given space changes far more rapidly than at lower frequencies, it is neither feasible nor necessary to measure all directions at any given point.

Since this is not an accurate quantitative measurement, but a quick overview assessment, the antenna can be removed from the top end of the HF analyzer, for convenience. Holding the antenna at its very end as described in "Getting Started", the polarization plane (vertical or horizontal) can easily be changed with a turn of your wrist. However, you can just as well use the HF analyzer with the antenna attached to it.

Since there is no need to look at the display during an overview measurement, you only need to listen to the **audio signal**. It is very easy to walk slowly through in-door or out-

#### Digital High Frequency Analyser HF32D

door spaces in question. In doing so constantly moving the antenna or the HF analyzer with attached antenna, in each direction. This will provide you with a quick overview of the situation. In in-door spaces, antenna movements towards the ceiling or the floor will reveal astonishing results.

**As already mentioned above, overview measurements are not meant to provide accurate results, but to identify those zones within which local peak values are found.** 

#### **Quantitative Measurement: Settings**

After having identified the relevant measurement points following the instructions in the previous section. The actual testing can begin.

The reading on the display is the so-called "peak-value" of the radiation which is exactly the value asked for.

Power densities beyond the designed range of the instrument (display shows "1" on its left side with the range set on "1999µW/m²") can still be measured by inserting the attenuator DG20, available as an optional accessory. When using this attenuator, multiply the displayed value by 100 to calculate the actual measurement.

### Quantitative Measurement: **Determination of Total High Frequency Pollution**

As described in Getting Started, attach the LogPer **antenna to the HF analyzer.** Hold the HF analyzer with a **slightly outstretched arm** because objects (mass) directly behind it "like yourself", have effects on the testing result. Your hand should not get too close to the antenna, but should be near the bottom end of the instrument.

In the area of a **local maximum,** the positioning of the HF analyzer should be changed until the highest power density (the most important measurement value) can be located. This can be achieved as follows:

- When **scanning** "all directions" with the LogPer to locate the direction from which the major HF emission(s) originate, move your wrist right and left. For emission sources behind your back, you have to turn around and place your body behind the HF analyzer.
- Through **rotating** the HF analyzer, with attached LogPer antenna, around its longitudinal axis, determine the polarization plane of the HF radiation.

- C**hange** the measurement position and avoid measuring exclusively in one spot.. because that spot may have local or antenna-specific cancellation effects.

Some manufacturers of field meters propagate the idea that the effective power density should be obtained by taking measurements of all three axes and calculating the result.

Most manufacturers of professional testing equipment, however, do not share this view.

#### **In general, it is well accepted that exposure limit comparisons should be based on the maximum value emitted from the direction of the strongest radiation source.**

But the details of the situation need to be considered! For example, if a 2.4-GHz telephone inside the house emits a similar level of microwaves as a nearby cellular phone base station outside the house, it would be helpful to first turn off the 2.4-GHz telephone in the house. Now measure the exposure level originating from the outside. After having measured the emission of the 2.4-GHz telephone on its own, the sum of both measurement values could be used for the exposure assessment.

There is no "official regulation" nor clearly defined testing protocol, because according to German national standard-setting institutions, as described earlier, quantitatively reliable, targeted and reproducible measurements are only possible under "free field conditions" but not in indoor environments.

Cellular phone channel emissions vary with the load. The minimum HF level occurs, when only the control channel operates. It is suggested that measurements should be taken at different times during the day / week in order to find out the times of highest traffic.

### Quantitative Measurement: **Special case 1: UMTS / 3G**

(Universal Mobile Telecommunication System, also known as the third generation of mobile phones.) This technology is designed to process huge amounts of data and has a narrowly meshed network.

With LogPer aerial and in "Peak " mode identify the main direction of the signal and switch to " Peak Hold – long"

Now "gather" the highest value without moving the meter ( use a wooden tripod ) for at least 2 minutes in the same position. This is important as because of the signal characteristics of the UMTS/3G signal fluctuations by the factor +/- 6 are common.

To hear samples how a UMTS/3G signal sounds in the audio-analysis please check our website for links to MP3 files.

Please note:

- UMTS signals can be underrated by as much as 5 times. Gigahertz Solutions offers the HF58B-r and HF59B RF analysers, to measure the complex UMTS signals

### Quantitative Measurement: **Special Case 2: Radar**

For air and sea navigation a radar antenna slowly rotates around its own axis, thereby emitting a tightly bundled "radar ray". Even with sufficient signal strength, this ray can only be detected every couple of seconds, for a few milliseconds. This requires special measurement technology.

Please use the following procedure to ensure correct readings:

Setting: Signal Evaluation – "Peak". With the help of the audio analysis (a very short "Beep" every couple of seconds), one can clearly identify a radar signal. With this setting and the LogPer antenna you can identify the direction of the source of the signal.

The long delays between pulses may consume a great deal of time trying to detect signal direction with a LogPer aerial.

If you have identified the direction of highest radiation peaks, then keep holding the instrument into that direction and take a note of the highest reading you get as a basis for the evaluation of the radiation.

Depending on the type of radar, the average level can be up to 10 dB or 10 times lower than the actual peak power density, sometimes even more. To be on the safe side one should multiply the radar peaks (i.e. peak minus background radiation between pulses) by ten and compare this value with limits or recommendations.

The HF58B-r and HF59B HF Analyzer's contain patented circuitry specifically designed for radar signal analysis. When set to "Peak Hold", they will display the full peak value of the radar beam after the first beam passing. This is true for most types of radar.

Please note that there are Radar systems that are operated at even higher frequencies that can be measured with this instrument, yet possibly not the full intensity.

### Quantitative Measurement:

#### **Identify where the radiation enters a structure**

As a first step eliminate sources from within the same room (e.g. cordless phones, wireless routers, etc.) Once this is completed, the remaining radiation will originate from outside. For remedial shielding it is important to identify those areas of all walls (including doors, windows and window frames!), ceiling and floor, which are penetrated by the radiation. To do this one should not stand in the centre of the room, measuring in all directions from there, but monitor the permeable areas with the antenna (LogPer) directed and positioned close to the wall<sup>4</sup>. That is because the antenna lobe widens with increasing frequency. In addition reflections and cancellations inside rooms make it difficult and often impossible to locate the "leaks" accurately. See the illustrating sketch below!

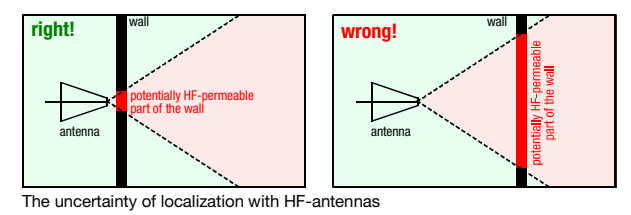

The shielding itself should be defined and surveyed by a specialist and in any case the area covered by it should be much larger than the leak

<sup>&</sup>lt;sup>4</sup> Please note: In this position the readings on the LCD only indicate relative highs and lows that cannot be interpreted in absolute terms.

# **Limiting values, recommendations and precautions**

**Precautionary recommentation** for sleeping areas for pulsed radiation

### **Below 0.1 µW/m² (**SBM 2003)

## **below 1 µW/m²**  (Landessanitätsdirektion Salzburg, Austria)

The official regulations in many countries specify limits far beyond the recommendations of environmentally oriented doctors, "building biologists" and many scientific institutions and also those of other countries. They are vehemently criticised, but they are nonetheless "official". The limits depend on frequencies and in the HF range of interest here they are between 4 and 10 W/m<sup>2</sup>, far beyond 10 million times the recommendations. Official limits are determined by the potential heat generation in the human body and consequently measurements of averages rather than peaks. This ignores the state of environmental medicine. The "official" limits are far beyond the range of this instrument, which is optimized for accurate measurement of power densities targeted by the building biologists.

The standard SBM 2003 cited above classifies power densities of below 1µW/m² as "no anomaly" for non pulsed radiation in sleeping areas, and for pulsed radiation one tenth of that.

The "Bund für Umwelt und Naturschutz Deutschland e. V." (BUND) proposes 100

µW/m² outside buildings. In view of the shielding properties of normal building materials, far lower values exist inside buildings.

In February 2002 the Medical Authority of the Federal State Salzburg, Austria, recommends to reduce its "Salzburger Precautionary Recommendation" from 1 000 µW/m<sup>2</sup> to 1 µW/m<sup>2</sup> inside buildings and 10 µW/m² outside. These limits are based on empirical evidence over the past few years.

The ECOLOG-Institute in Hannover, Germany made a recommendation only for outside areas, namely 10000 µW/m<sup>2</sup>. This is well above the recommendation by building biologists and aims at getting consent also from the industry. This would possibly enable a compromise for a more realistic limit than the government regulations cited above. The authors qualify their recommendation in

- The limit should be applicable to the maximum possible emission of the transmitting stations. As the emission measured depends on the constantly varying actual load, this restricts the normal exposure much further.
- A single station should not contribute more than one third to this total.
- The extensive experience and findings of medical and building biology specialists could not be considered for the proposed limits, as their results are not sufficiently documented. The authors state, that "scientific scrutiny of their recommendations is needed urgently".
- Not all effects on and in cells found in their research could be considered for the proposed limits, as their damaging potential

could not be established with sufficient certainty.

**In summary it confirms the justification of precautionary limits well below the present legal limits.** 

# **Note for owners of cellular phones:**

Unimpaired reception of calls is possible with power densities far below even the very strict precautionary recommendation of 0.1 µW/m² for pulsed HF frequencies by the SBM 2003.

# **Further Analysis / Optional Accessories:**

Gigahertz Solutions offers an attenuator to widen the range of power densities which can be processed with this instrument. See section "Quantitative Measurement".

### **Instrument for lower frequencies**

For measurement of signal frequencies above 27 MHz (including: CB radioing, analogue and digital TV and radio TETRA etc.) we offer the instruments HFE35C and HFE59B.

# **Instrument for yet higher frequencies**

We are working on a new instrument for the analysis of yet higher frequencies (up to about 6 GHz, i.e. WLAN, WIMAX and some directional radio sources and flight radar).This will be available in 2006.

#### **Available for low frequencies:**

Electrosmog is not limited to the Radio Frequency range!

Also for the low frequency range such as power (distribution and domestic installations) including their higher harmonics we offer a broad range of affordably priced instruments with high professional standards.

Please refer to a list of contacts is at the end of this brochure.

# **Power Supply**

#### **Changing the Battery**

The battery compartment is at the back of the analyzer. To remove the lid, press on the grooved arrow and pull the cap off.

#### **Auto-Power-Off**

This function conserves energy and extends the total operating time.

- 1. In case you have forgotten to turn OFF the HF analyzer or it has been turned ON accidentally during transport, it will shut off automatically after 40 minutes of continuous use.
- 2. If "low batt" appears vertically between the digits in the center of the display, the HF analyzer will turn OFF after 3 min in order to avoid unreliable measurements. In that case change the battery.

# **Remediation and Shielding**

**Please call us or send us an e-mail.** 

**We will assist you in any shielding project you might have.** 

The shielding effect of the various materials is stated normally in "- dB", e.g. "– 20 dB".

Conversion of shielding effect into reduction of power density

..-10dB" is measured value divided by 10

"-15dB" is measured value divided by  $\sim$ 30

"-20dB" is measured value divided by 100 "-25dV" is measured value divided by ~300

"-30dB" is measured value divided by 1000 etc.

Please be aware of the manufacturer's notes about the normally achievable shielding effects, as 100 % shielding is almost always impossible. Partial shielding reduces the attenuation considerably. That is why shielding of seemingly radiation tight adjacent areas is highly recommended.

# **Warranty**

We provide a two year warranty on factory defects of the HF analyzer, the antenna and accessories.

#### **Antenna**

Even though the antenna appears to be rather delicate, it is made from a highly durable FR4 base material that can easily withstand a fall from table height.

#### HF Analyzer

The analyzer itself is not impact proof, due to the comparatively heavy battery and the large number of wired components.

Any damage as a result of misuse is excluded from this warranty

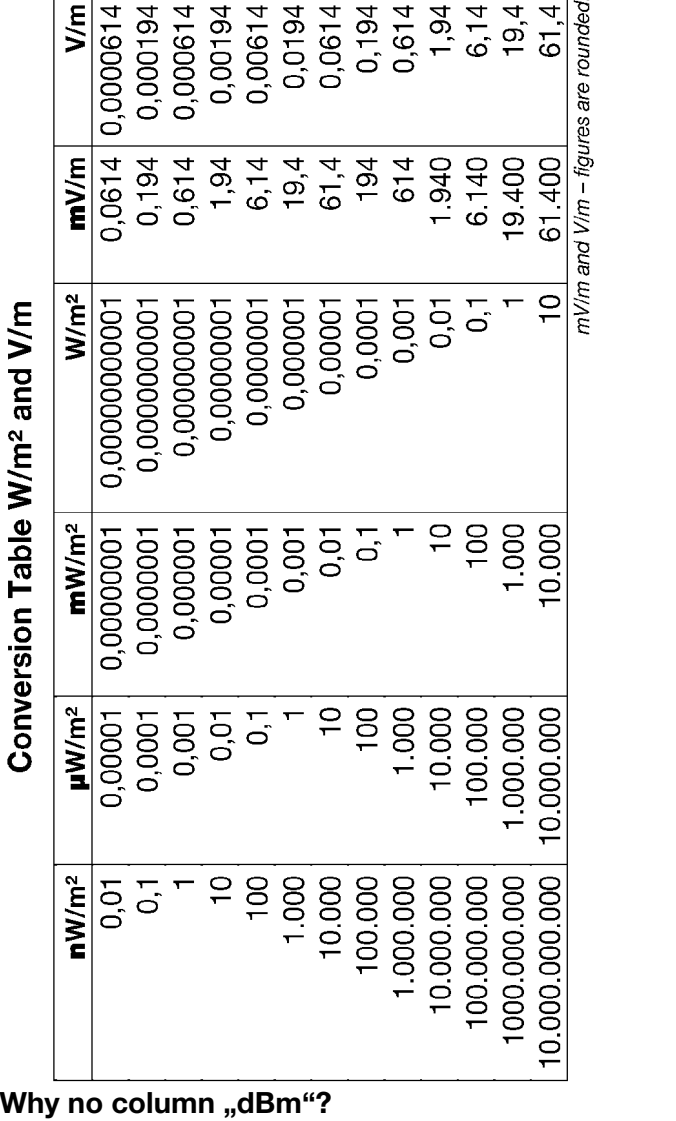

Most recommended limiting values for HF radiation are given in W/m² (sometimes also in V/m), which is why this instrument is displaying in power density, µW/m² resp. mW/m². A display in dBm as e.g. on a spectrum analyzer requires transformation by a complicated formula, which depends on frequency and specifics of the antenna used. A "reconversion" therefore does not make sense. DRU0158

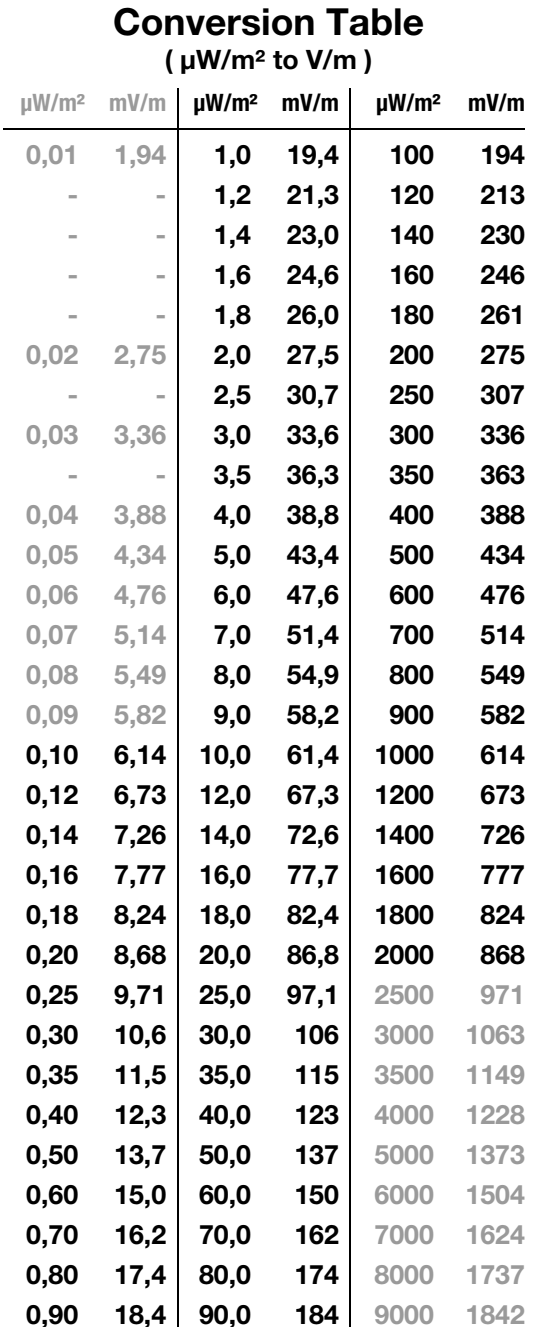